# **บทที่ 4 การวิเคราะห์ข้อมูลและอภิปรายผล**

ผู้จัดทำโครงการได้ดำเนินการตามขั้นตอนที่กำหนดไว้ โดยมีวัตถุประสงค์ เพื่อให้พนักงาน ที่ไม่ได้เข้าร่วมอบรมสามารถตัดรับชำระหนี้ได้มีการทำงานที่รวดเร็ว ทันต่อความต้องการของผู้ใช้งาน เพื่อลดความซ้ำซ้อน ที่ทำให้เกิดข้อผิดพลาดและความล่าช้าของข้อมูล มีรายละเอียดดังนี้

- 1. ผลการวิเคราะห์ข้อมูล
- 2. ผลการดำเนินงาน
- 3. ผลการทำแบบทดสอบวัดความเข้าใจ
- 4. ผลการประเมินความพึงพอใจ

### **1. ผลการวิเคราะห์ข้อมูล**

จากการวิเคราะห์ข้อมูลการตัดรับชำระหนี้ในระบบ SAP ของ บริษัท เบทาโกรเกษตร อุตสาหกรรม จำกัด สำนักงานนครราชสีมา นั้น โดยมีการเปรียบเทียบก่อนและหลังดำเนินการ อีกทั้งยังมีแนวทางการแก้ไขผลของการดำเนินการ

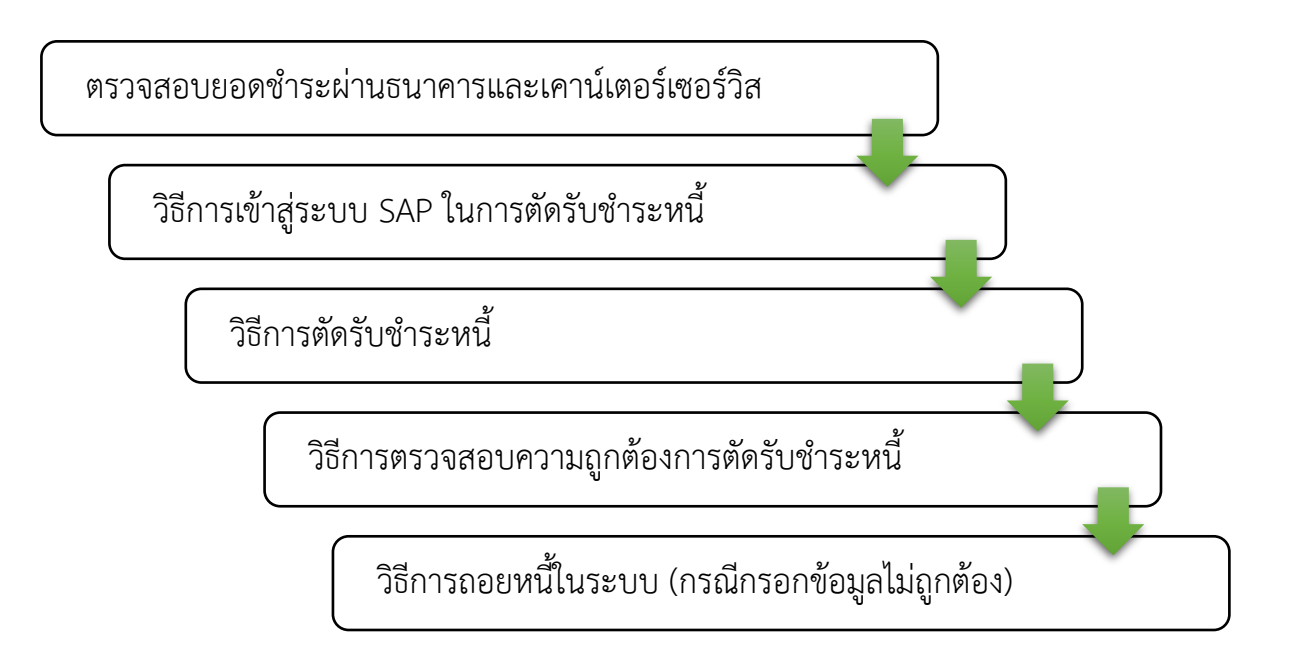

## **ภาพที่ 11 ผลการวิเคราะห์คู่มือ**

จากข้อมูลปัญหาการปฏิบัติงาน สามารถปรับปรุงแก้ไขเพื่อช่วยในปฏิบัติงาน ให้มีประสิทธิภาพและแม่นยำมากขึ้น และลดภาระงานตกค้างภายในสำนักงานได้มากอีกด้วย

#### **2. ผลการดำเนินการ**

ผลการดำเนินการเป็นไปตามเป้าหมาย และจุดประสงค์ของการทำโครงการที่ตั้งไว้ โดยการนำคู่มือการตัดรับชำระหนี้ ระบบ SAP ที่สร้างขึ้นจากการปฏิบัติงานจริง เพื่อให้พนักงาน ที่ไม่ได้เข้าร่วมอบรมสามารถตัดรับชำระหนี้ได้มีการทำงานที่รวดเร็ว ทันต่อความต้องการของผู้ใช้งาน เพื่อลดความซ้ำซ้อน ที่ทำให้เกิดข้อผิดพลาดและความล่าช้าของข้อมูล โดยเนื้อหาในเล่มมีดังต่อไปนี้

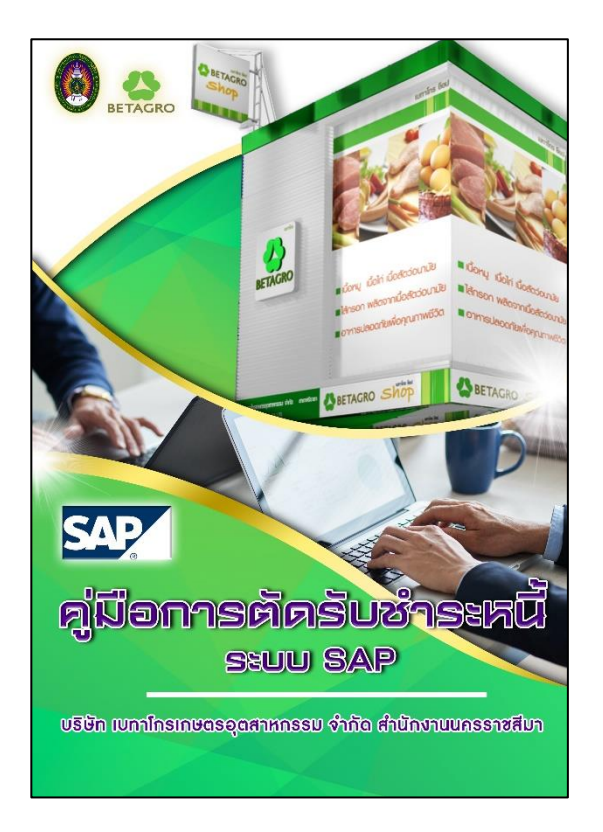

ภาพที่ 12 ปกของคู่มือ

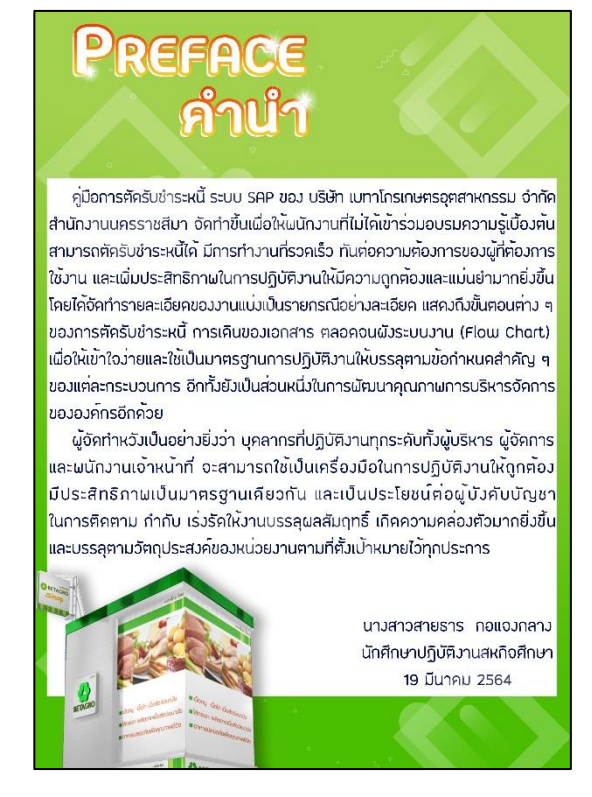

ภาพที่ 13 คำนำของคู่มือ

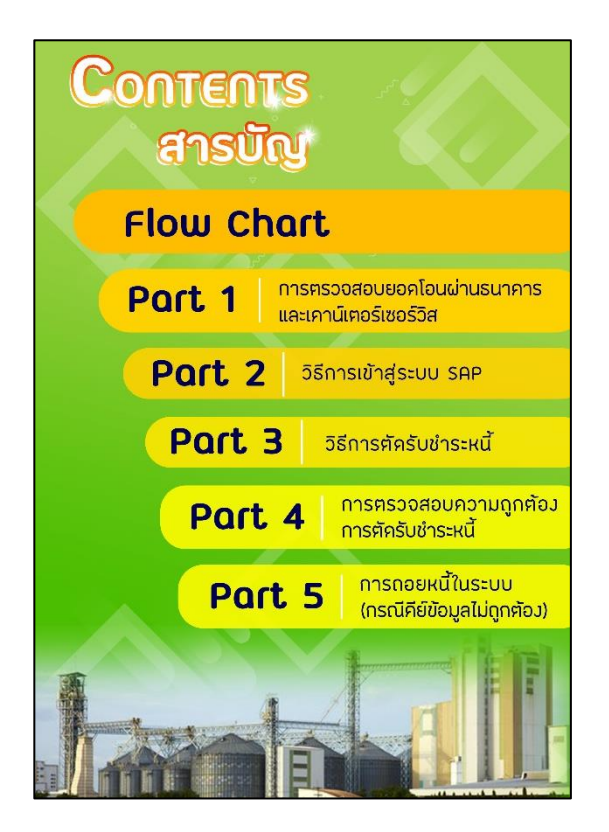

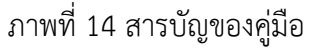

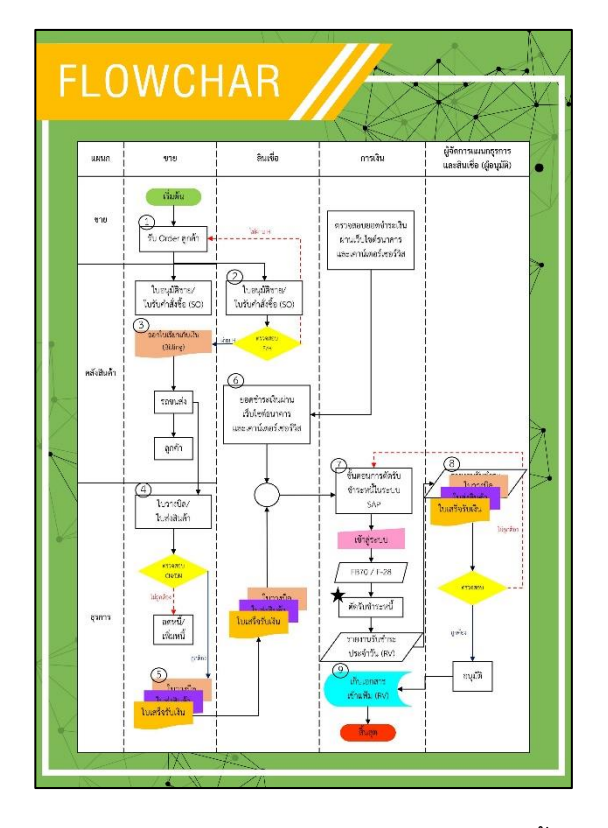

ภาพที่ 15 แผนผังการไหลของกระบวนการตัดรับชำระหนี้ Flow chart

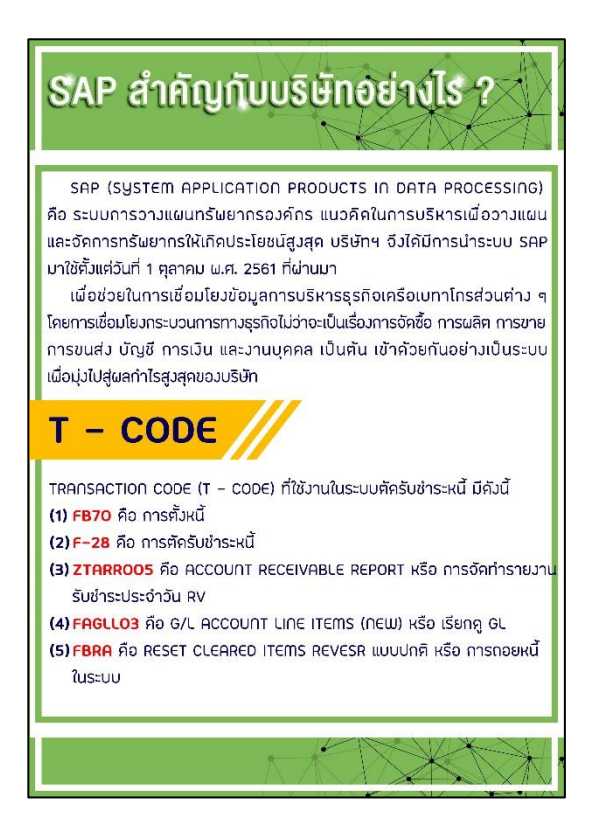

ภาพที่ 16 SAP สำคัญกับบริษัทอย่างไร และ T – code

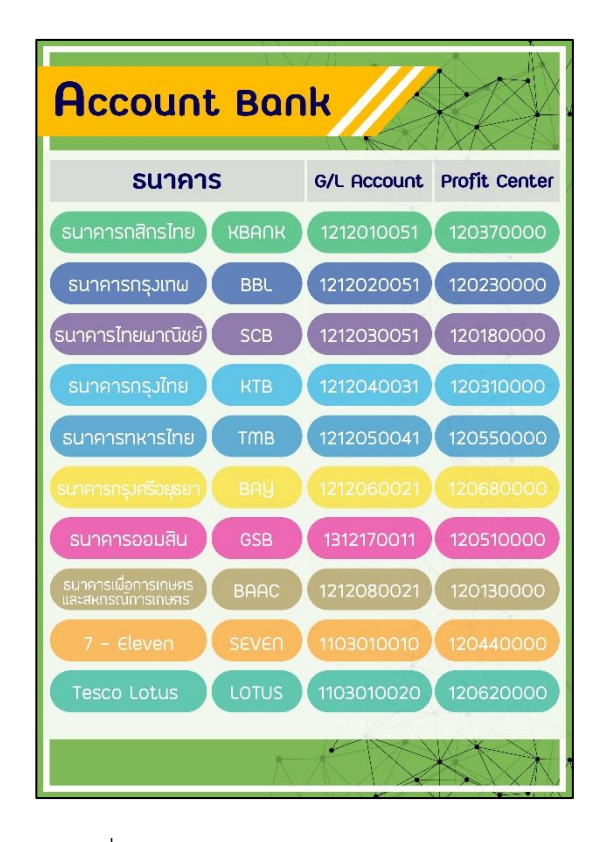

ภาพที่ 17 Account Bank และ Profit center

| ้คำอธิบายกรณีลูกค้าชำระเวินขาค,<br>เวินเกิน หรือชำระบาวส่วน |                                      |             |                |  |
|-------------------------------------------------------------|--------------------------------------|-------------|----------------|--|
|                                                             | ทรณี                                 |             |                |  |
| Debit                                                       |                                      | Pstky<br>40 |                |  |
| Credit                                                      |                                      | 50          |                |  |
|                                                             |                                      |             |                |  |
| ลำคับที่                                                    | กรณี                                 | Pstky       | <b>Account</b> |  |
| 1.                                                          | ส่วนลค                               | 40          | 6110100050     |  |
| 2.                                                          | รายได้อื่น ๆ                         | 50          | 4902029990     |  |
| 3.                                                          | ค่ากิจกรรมส่งเสริมการขาย<br>ณ จุดขาย | 40          | 6105060040     |  |
| $\overline{4}$                                              | ลูกหนี้ SCB                          | 50          | 1599080030     |  |
| 5.                                                          | ค่าธรรมเนียม                         | 40          | 6110070040     |  |
| 6.                                                          | รับส่วงหน้า                          | 50          | 2199060020     |  |
| 7.                                                          | Gift Card                            | 40          | 2199060030     |  |
|                                                             |                                      |             |                |  |

ภาพที่ 18 คำอธิบายกรณีลูกค้าชำระเงินขาด, เงินเกิน หรือชำระบางส่วน

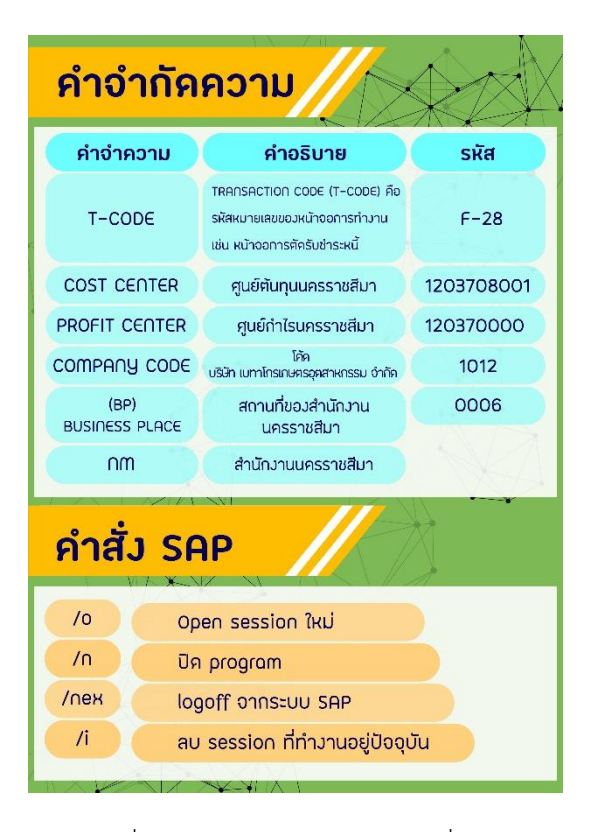

ภาพที่ 19 คำจำกัดความ และ คำสั่ง SAP

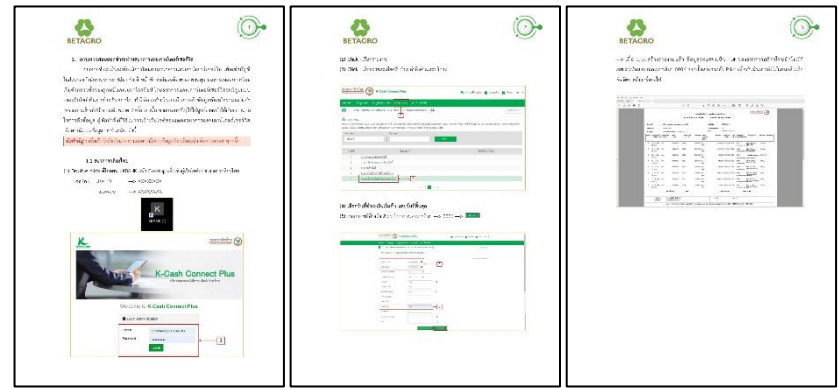

ภาพที่ 20 คู่มือหน้าที่ 1 – 3 การตรวจสอบยอดชำระผ่านธนาคารกสิกรไทย

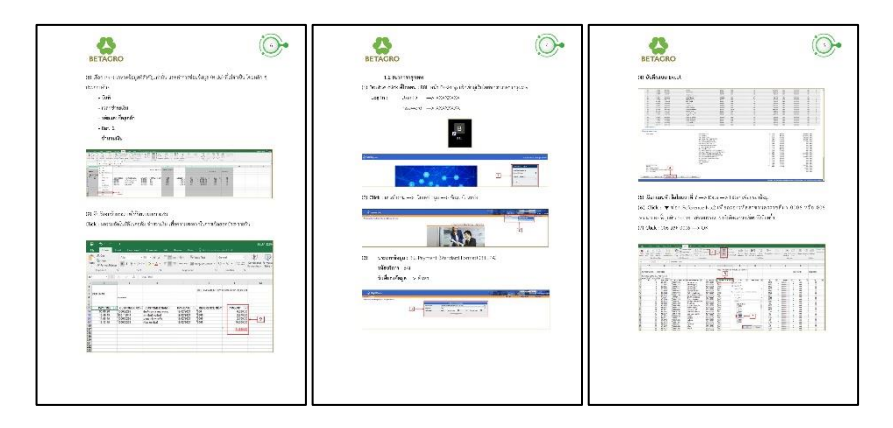

ภาพที่ 21 คู่มือหน้าที่ 4 – 6 การตรวจสอบยอดชำระผ่านธนาคารกรุงเทพ

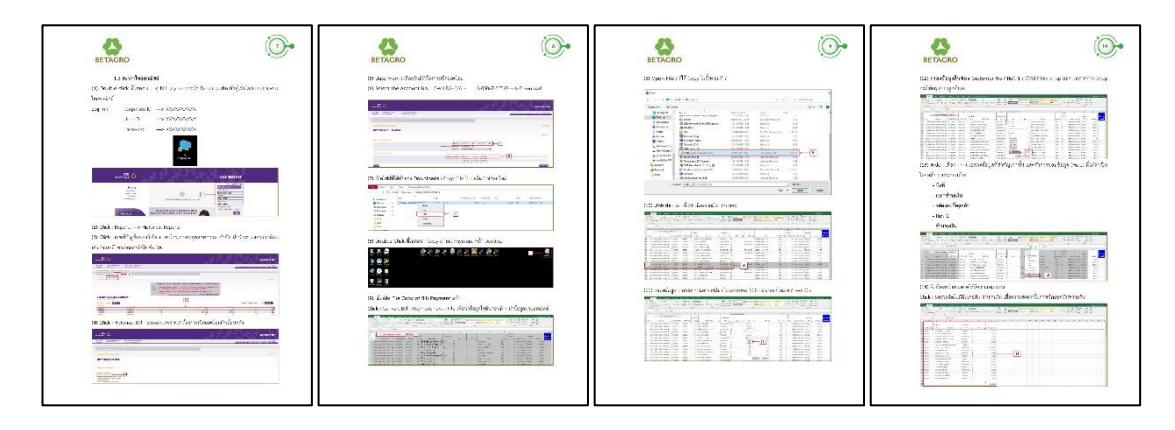

ภาพที่ 22 คู่มือหน้าที่ 7 – 10 การตรวจสอบยอดชำระผ่านธนาคารไทยพาณิชย์

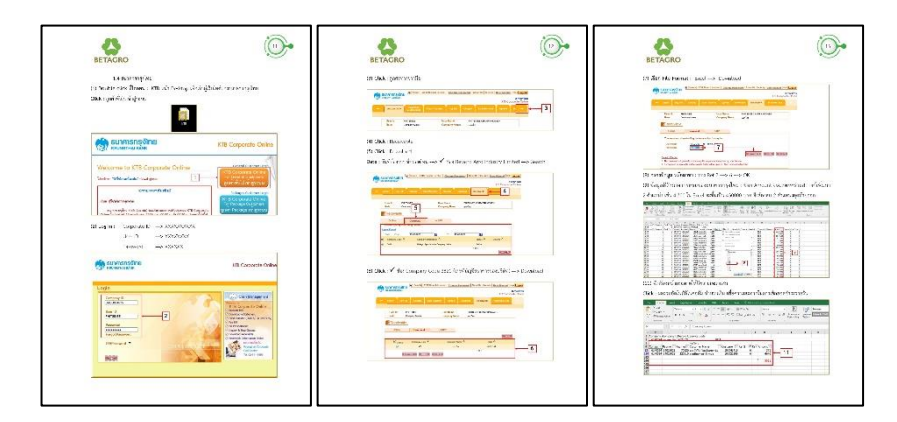

ภาพที่ 23 คู่มือหน้าที่ 11 – 13 การตรวจสอบยอดชำระผ่านธนาคารกรุงไทย

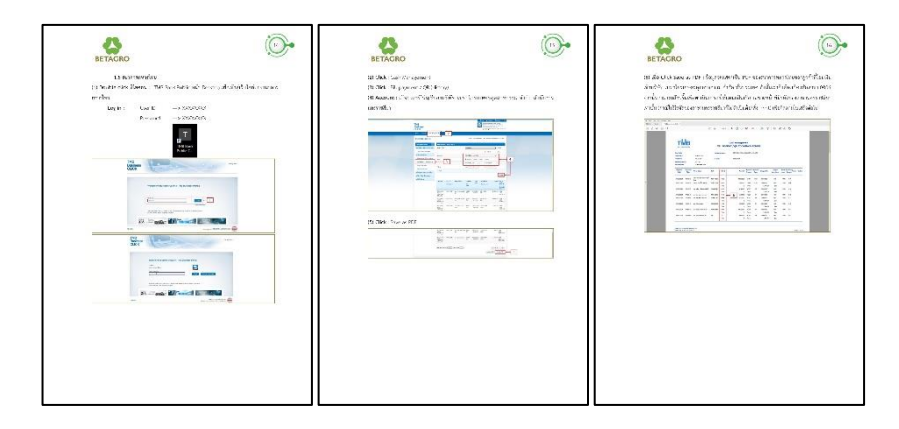

ภาพที่ 24 คู่มือหน้าที่ 14 – 16 การตรวจสอบยอดชำระผ่านธนาคารทหารไทย

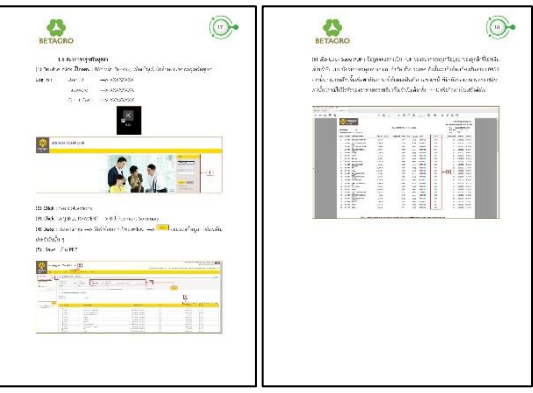

ภาพที่ 25 คู่มือหน้าที่ 17 – 18 การตรวจสอบยอดชำระผ่านธนาคารกรุงศรีอยุธยา

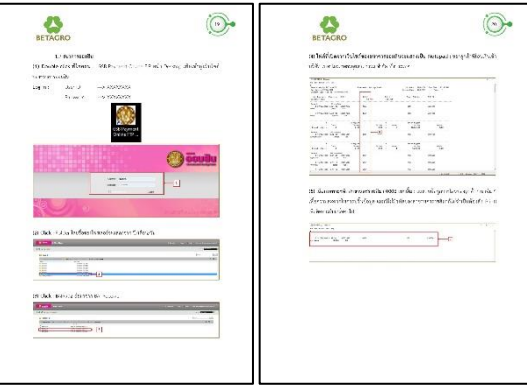

ภาพที่ 26 คู่มือหน้าที่ 19 – 20 การตรวจสอบยอดชำระผ่านธนาคารออมสิน

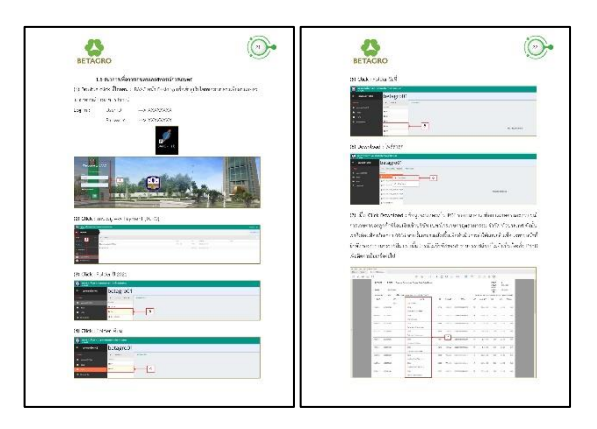

ภาพที่ 27 คู่มือหน้าที่ 21 – 22

การตรวจสอบยอดชำระผ่านธนาคารเพื่อการเกษตรและสหกรณ์การเกษตร

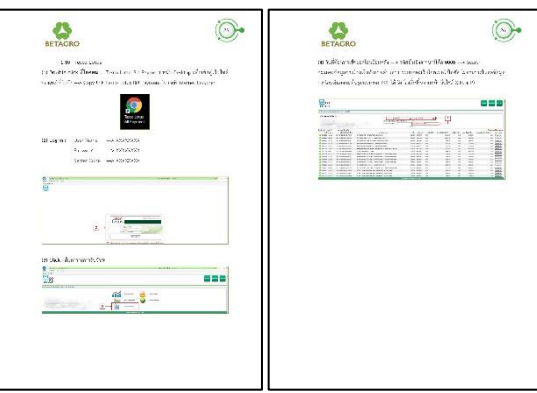

ภาพที่ 28 คู่มือหน้าที่ 23 – 24 การตรวจสอบยอดชำระผ่าน Tesco Lotus

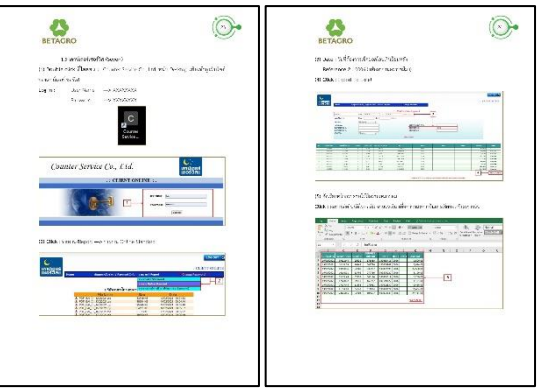

ภาพที่ 29 คู่มือหน้าที่ 25 – 26 การตรวจสอบยอดชำระผ่าน 7 – Eleven

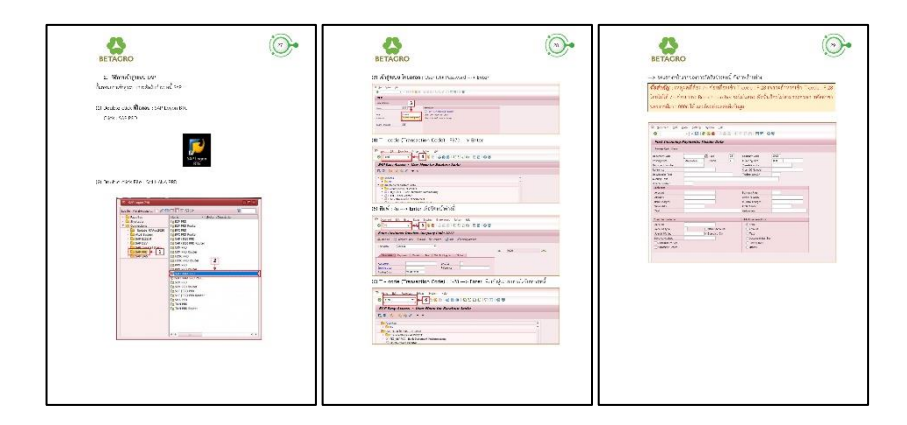

ภาพที่ 30 คู่มือหน้าที่ 27 – 29 วิธีการเข้าสู่ระบบ SAP

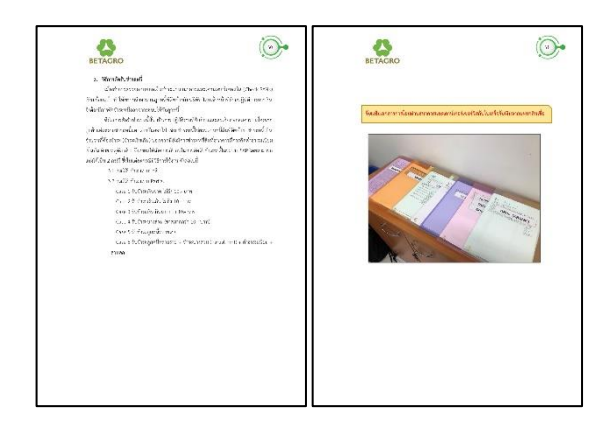

ภาพที่ 31 คู่มือหน้าที่ 30 – 31 การตัดรับชำระหนี้ ระบบ SAP

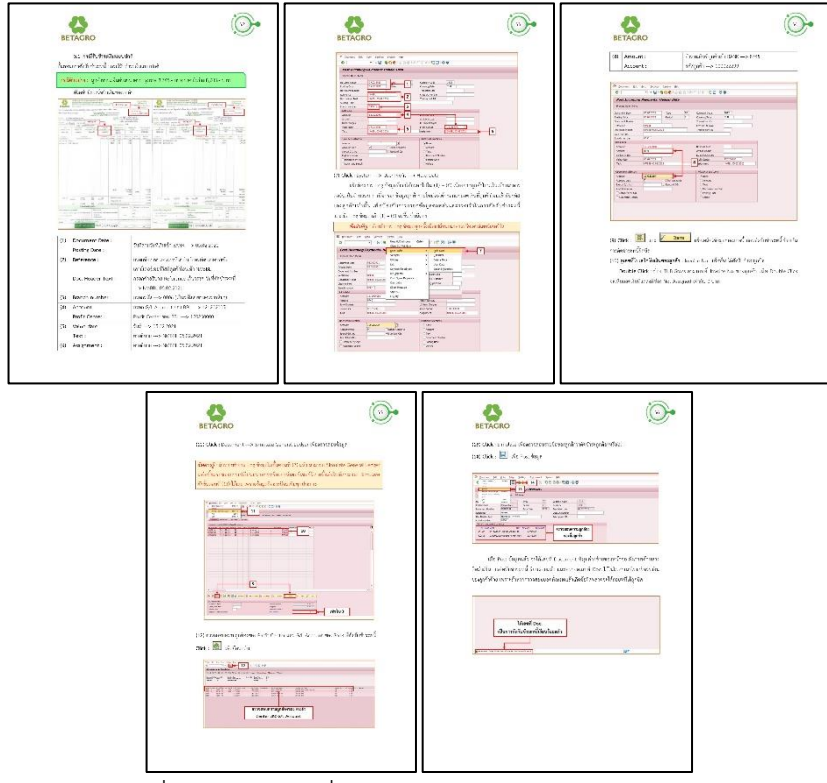

ภาพที่ 32 คู่มือหน้าที่ 32 – 36 กรณีการรับชำระแบบปกติ

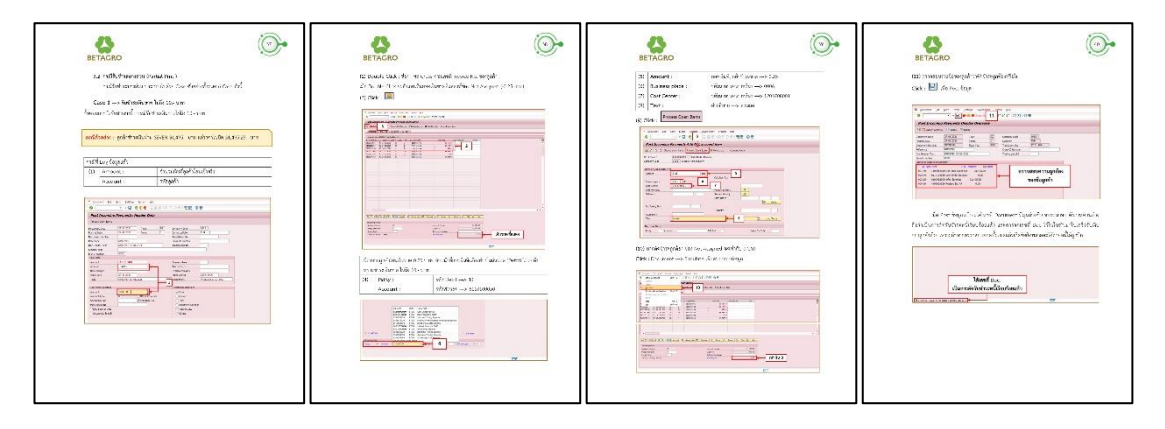

ภาพที่ 33 คู่มือหน้าที่ 37 – 40 กรณีการรับชำระแบบ Partial Case ที่ 1 การรับชำระเงินขาด ไม่ถึง 10.- บาท

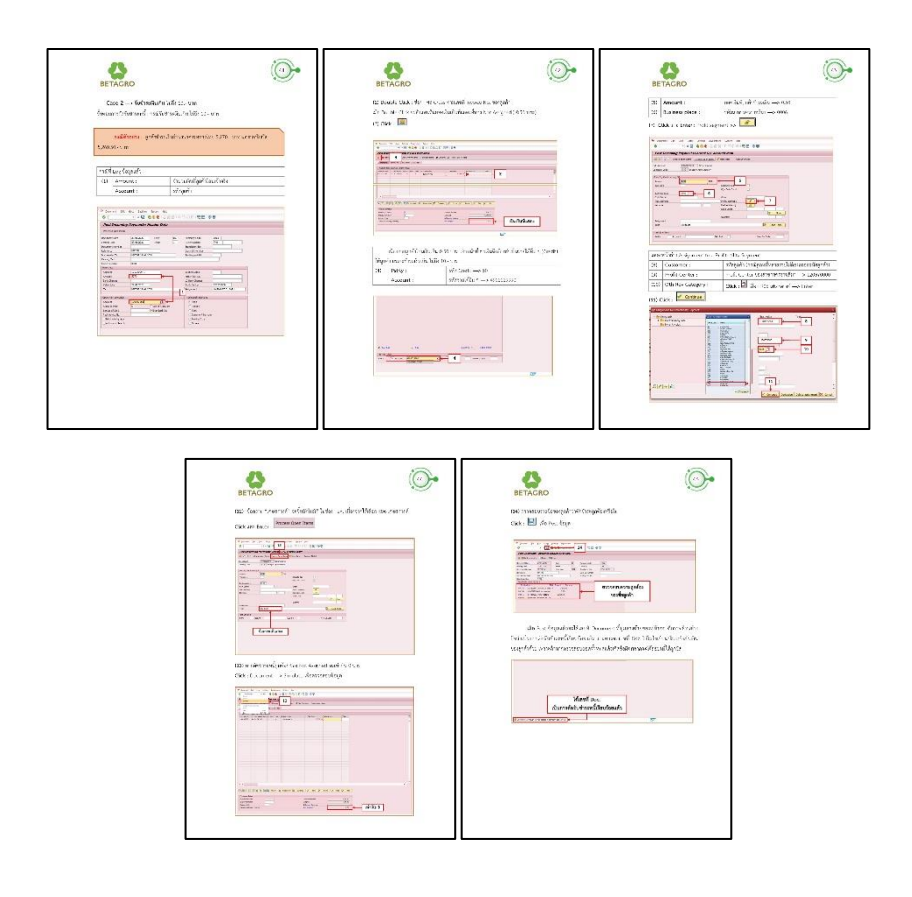

ภาพที่ 34 คู่มือหน้าที่ 41 – 45 กรณีการรับชำระแบบ Partial Case ที่ 2 การรับชำระเงินเกิน ไม่ถึง 10.- บาท

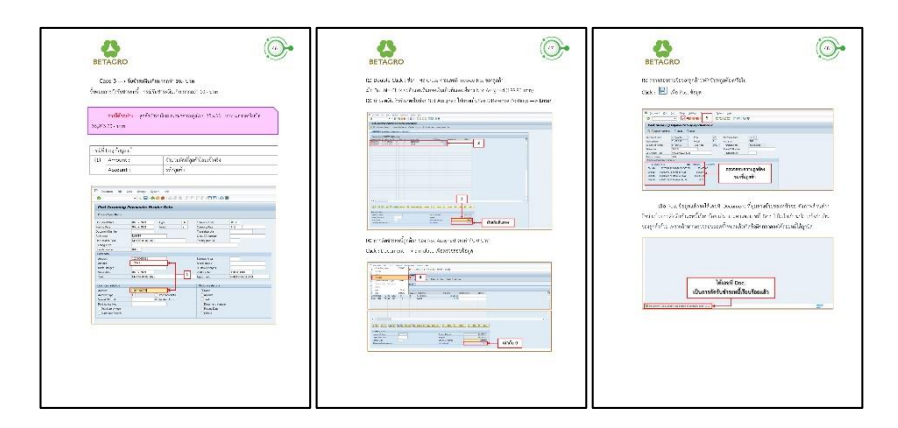

ภาพที่ 35 คู่มือหน้าที่ 46 – 48 กรณีการรับชำระแบบ Partial Case ที่ 3 การรับชำระเงินเกิน มากกว่า 10.- บาท

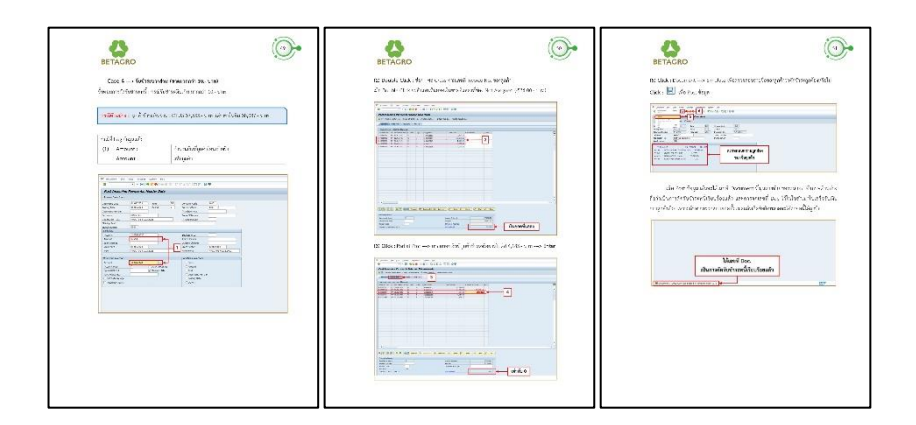

ภาพที่ 36 คู่มือหน้าที่ 49 – 51 กรณีการรับชำระแบบ Partial Case ที่ 4 การรับชำระบางส่วน

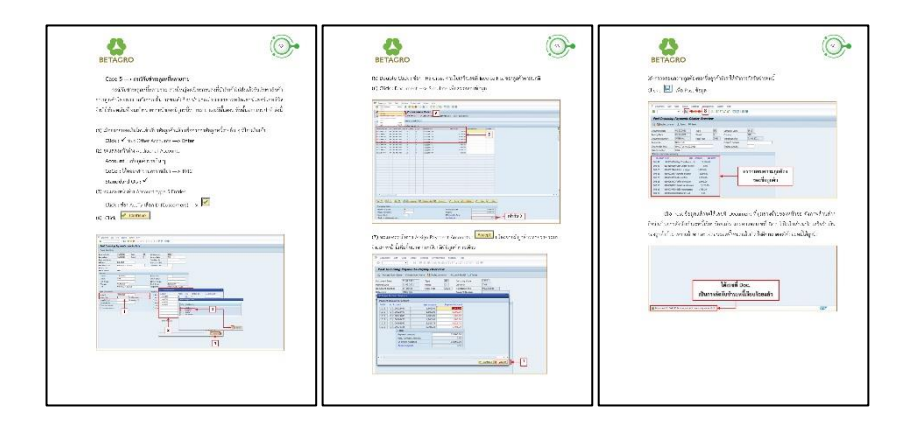

ภาพที่ 37 คู่มือหน้าที่ 52 – 54 กรณีการรับชำระแบบ Partial Case ที่ 5 การรับชำระลูกหนี้หลายราย

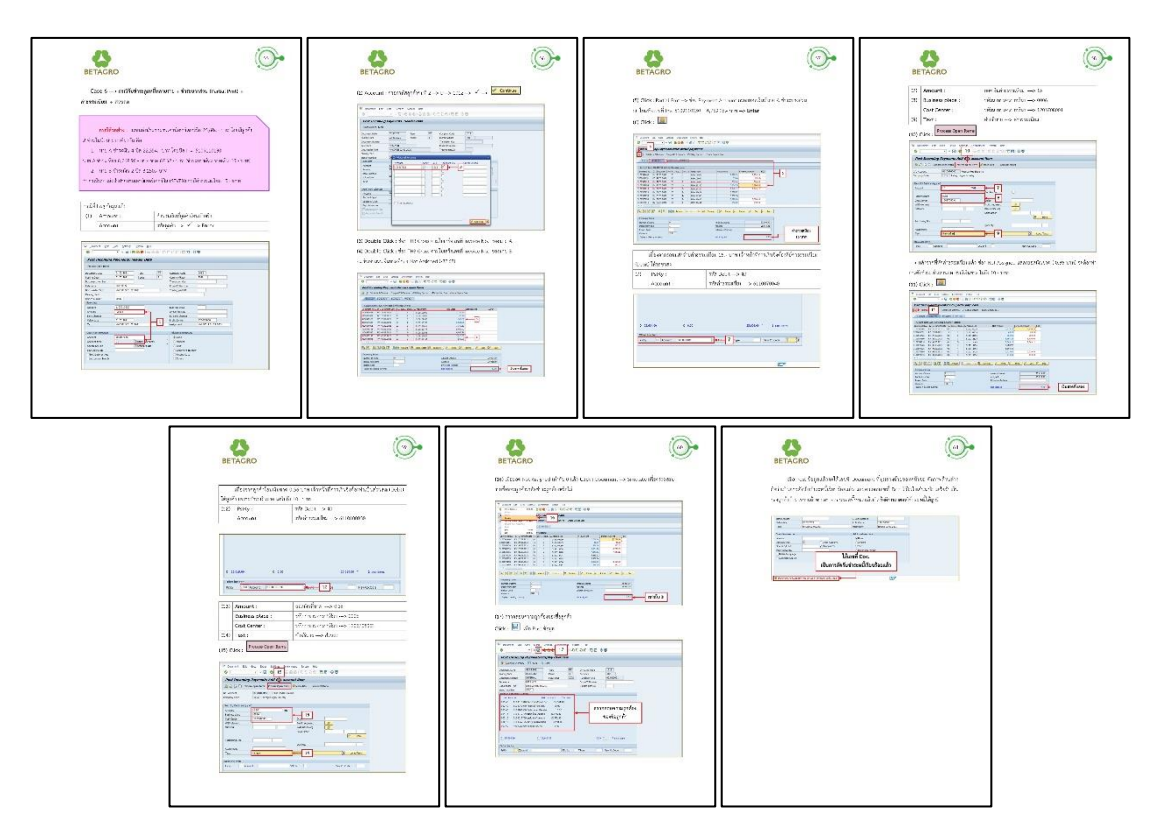

ภาพที่ 38 คู่มือหน้าที่ 55 – 61 กรณีการรับชำระแบบ Partial

Case ที่ 6 การรับชำระลูกหนี้หลายราย + รับชำระบางส่วน (Partial) + ค่าธรรมเนียม + ส่วนลด

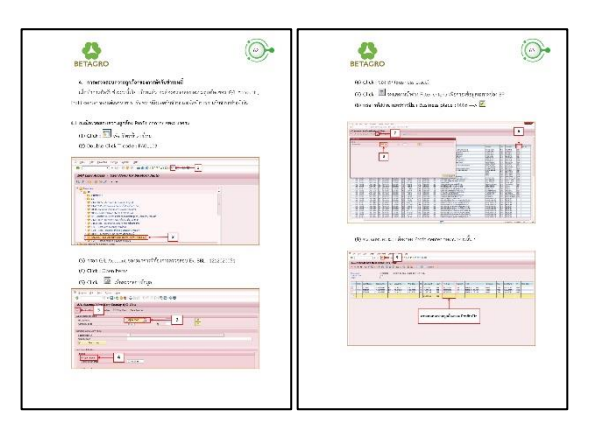

ภาพที่ 39 คู่มือหน้าที่ 62 – 63 การตรวจสอบความถูกต้องของการตัดรับชำระหนี้

กรณีตรวจสอบความถูกต้อง Profit center ของธนาคาร

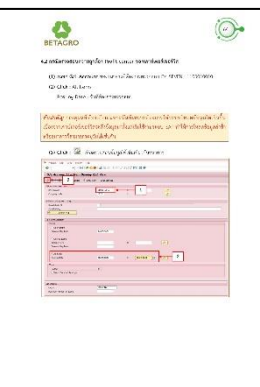

ภาพที่ 40 คู่มือหน้าที่ 64 การตรวจสอบความถูกต้องของการตัดรับชำระหนี้ กรณีตรวจสอบความถูกต้อง Profit center ของเคาน์เตอร์เซอร์วิส

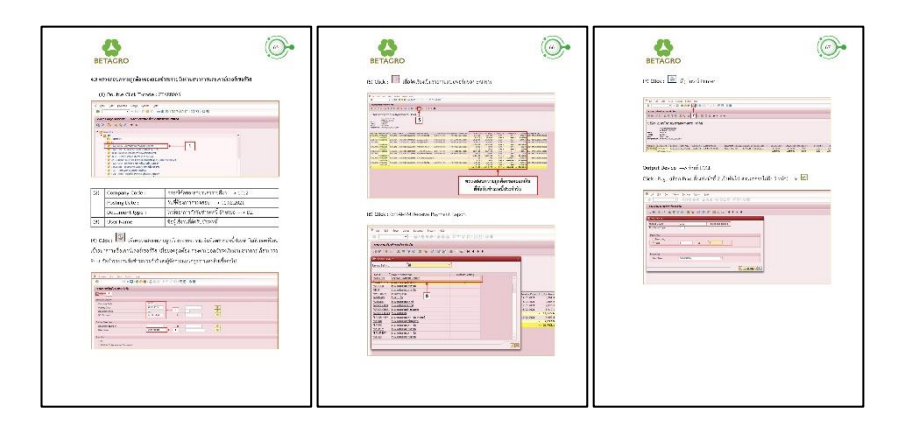

ภาพที่ 41 คู่มือหน้าที่ 65 - 67

การตรวจสอบความถูกต้องของยอดชำระรายวันผ่านธนาคารและเคาน์เตอร์เซอร์วิส

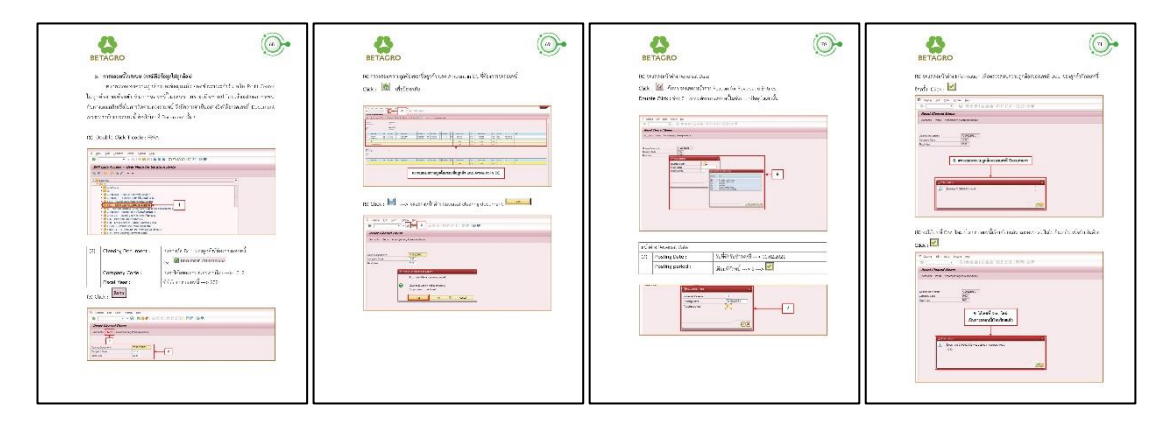

ภาพที่ 42 คู่มือหน้าที่ 68 – 71 การถอยหนี้ในระบบ (กรณีคีย์ข้อมูลไม่ถูกต้อง)

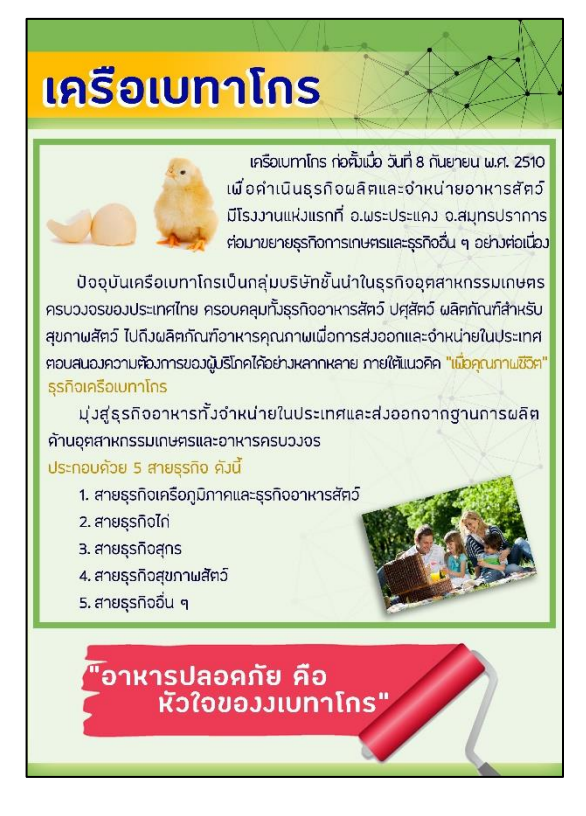

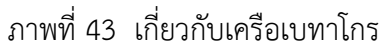

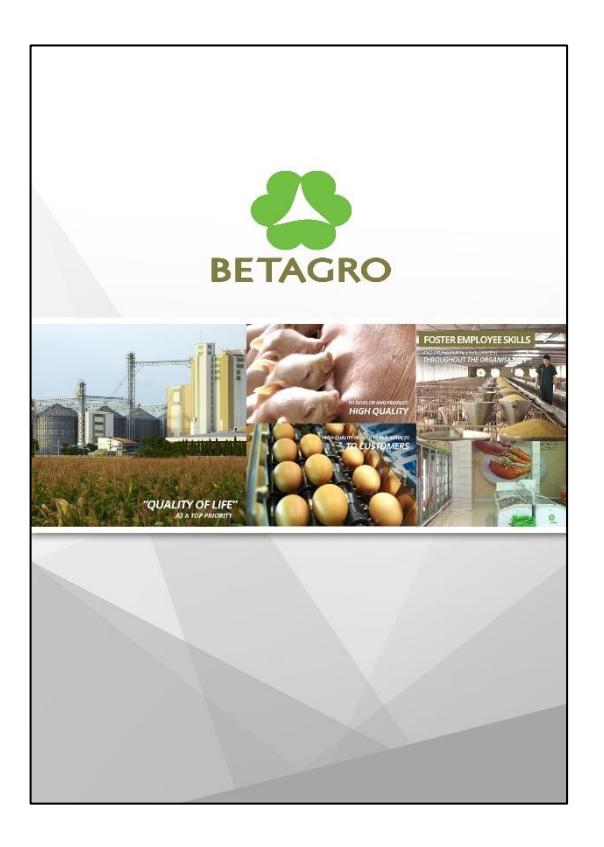

ภาพที่ 44 ปกหลังของคู่มือ

#### **3. ผลการทำแบบทดสอบความเข้าใจ**

จากการทดสอบประสิทธิภาพของคู่มือการตัดรับชำระหนี้ ระบบ SAP กลุ่มเป้าหมายที่เลือก ให้ทดสอบมีทั้งหมด 2 กลุ่ม ประกอบด้วย แผนกธุรการและสินเชื่อ จำนวน 4 คน และ แผนกบัญชี และการเงิน จำนวน 6 คน ซึ่งทั้ง 2 แผนกมีอายุงานเฉลี่ยอยู่ที่ 5 ปี และ 12 ปี ตามลำดับ

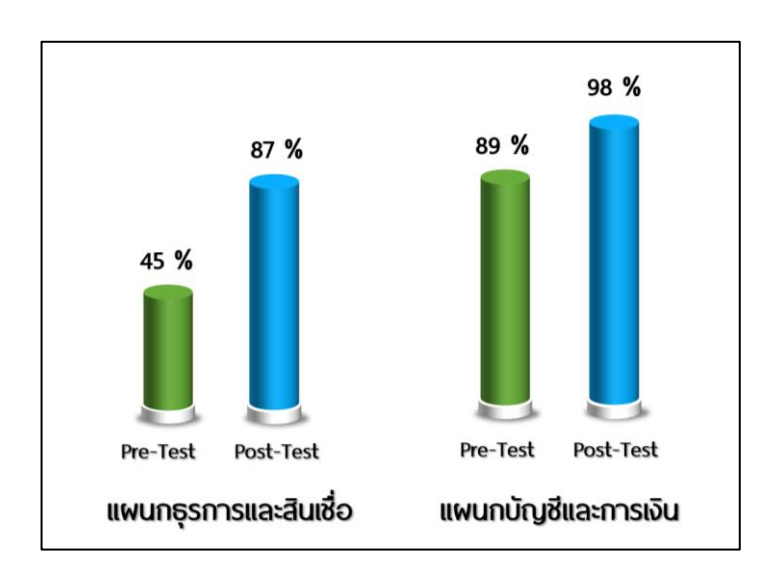

สรุปผลการทดสอบความเข้าใจ ผู้ทดสอบทั้ง 2 แผนกมีความรู้และความเข้าใจในการตัดรับ ชำระหนี้ หลังจากศึกษาคู่มือการตัดรับชำระหนี้ เนื่องจากคู่มือช่วยให้ผู้ปฏิบัติได้รับความรู้เบื้องต้น มีการจัดเนื้อหาเป็นลำดับขั้นตอนอย่างมีหลักเกณฑ์ ทั้งนี้ ผู้จัดทำ ได้ปรับปรุงคู่มือตามข้อเสนอแนะ ของผู้ตอบแบบทดสอบ เพื่อให้เกิดประสิทธิภาพในการปฏิบัติงานมากยิ่งขึ้น

#### **4. ผลการประเมินความพึงพอใจของคู่มือ**

## **ส่วนที่ 1 ข้อมูลทั่วไป**

| ข้อมูลทั่วไป                            | จำนวน (คน)     | ร้อยละ |
|-----------------------------------------|----------------|--------|
|                                         | $10\,$         | 100    |
| เพศ                                     |                |        |
| ชาย                                     | $\mathbf{1}$   | 10     |
| หญิง                                    | 9              | 90     |
| อายุ                                    |                |        |
| ต่ำกว่า 30 ปี                           | $\overline{2}$ | 20     |
| 31 - 35 ปี                              | 5              | 50     |
| $36 - 40$ ปี                            | $\overline{2}$ | 20     |
| 40 ปีขึ้นไป                             | $\mathbf{1}$   | 10     |
| ตำแหน่งการปฏิบัติงาน                    |                |        |
| เจ้าหน้าที่ธุรการ                       | $\,1\,$        | 10     |
| ธุรการบัญชี                             | $\overline{2}$ | 20     |
| นักบัญชี                                | $\overline{2}$ | 20     |
| นักบัญชีอาวุโส                          | $\overline{2}$ | 20     |
| ผู้ชำนาญการบัญชี                        | $\mathbf{1}$   | 10     |
| ผู้จัดการฝ่ายบัญชี                      | $\mathbf{1}$   | 10     |
| และการเงิน                              |                |        |
| $\overline{\mathbf{a}}$<br>$\mathbf{o}$ |                |        |

ตารางที่ 1 จำนวนและร้อยละของข้อมูลทั่วไปของผู้ตอบแบบสอบถาม

ที่มา : จากการสำรวจ

จากตารางที่ 1 พบว่า ผู้ตอบแบบสอบถามส่วนใหญ่เป็นเพศหญิงจำนวน 9 คน คิดเป็นร้อย ละ 40เป็นเพศชายจำนวน 1 คน คิดเป็น ร้อยละ 10 อายุอยู่ระหว่าง 31 – 35 ปี และตำแหน่งงาน สามารถแบ่งได้เป็น 2 แผนก คือ แผนกบัญชีและการเงิน จำนวน 7 คน คิดเป็นร้อยละ 70 และแผนกธุรการและสินเชื่อ จำนวน 3 คน คิดเป็นร้อยละ 30 ตามลำดับ

### **ส่วนที่ 2 ความพึงพอใจในการใช้คู่มือการตัดรับชำระหนี้ ระบบ SAP**

โดยนำผลค่าเฉลี่ยที่ได้มาวิเคราะห์เปรียบเทียบกับเกณฑ์ที่กำหนด ดังนี้

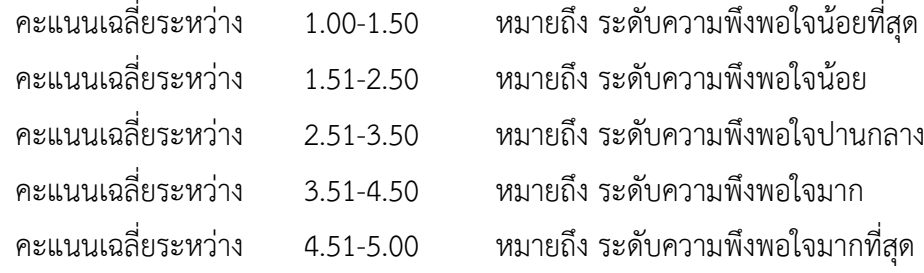

ตารางที่ 2 ระดับความพึงพอใจโดยรวมในการใช้คู่มือการตัดรับชำระหนี้ ระบบ SAP โดยแสดง ค่าเฉลี่ยและส่วนเบี่ยงเบนมาตรฐาน

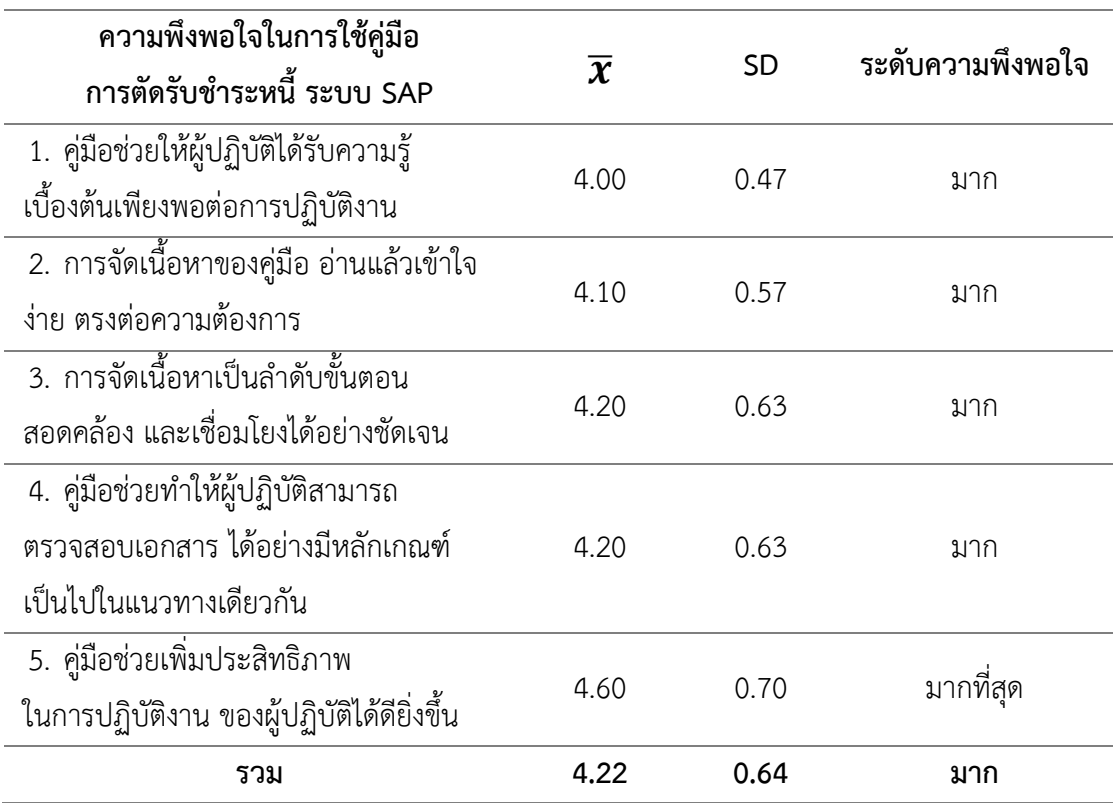

จากตารางที่ 2 พบว่า ความพึงพอใจโดยรวมในการใช้คู่มือการตัดรับชำระหนี้ ระบบ SAP โดยรวมมีระดับความพึงพอใจอยู่ในระดับมาก ( $\overline{\bm{X}}$  = 4.22 , SD = 0.64) พบว่า มีระดับความพึงพอใจ สูงสุด คือ คู่มือช่วยเพิ่มประสิทธิภาพในการปฏิบัติงาน ของผู้ปฏิบัติงานได้ดียิ่งขึ้น ( $\overline{\bm{\mathcal{X}}}$  = 4.60 , SD = 0.70) รองลงมา คือ มีการจัดเนื้อหาเป็นลำดับขั้นตอน และสามารถตรวจสอบเอกสารได้อย่างมี หลักเกณฑ์ เป็นไปในทิศทางเดียวกัน ( $\overline{\bm{X}}$  = 4.20 , SD = 0.63) ตามลำดับ

### **ส่วนที่ 3 ความพึงพอใจในรูปแบบของคู่มือการตัดรับชำระหนี้ ระบบ SAP**

โดยนำผลค่าเฉลี่ยที่ได้มาวิเคราะห์เปรียบเทียบกับเกณฑ์ที่กำหนด ดังนี้

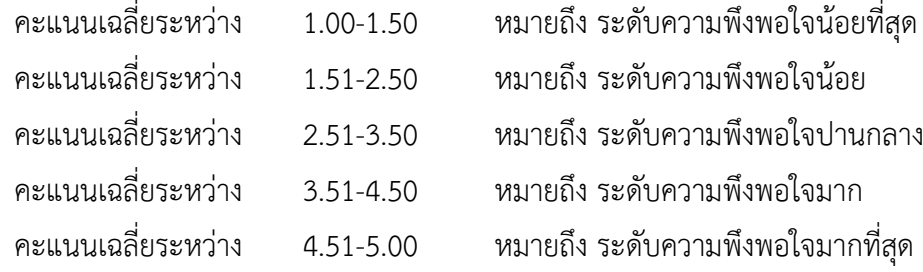

ตารางที่ 3 ระดับความพึงพอใจโดยรวมในรูปแบบของคู่มือการตัดรับชำระหนี้ ระบบ SAP โดยแสดง ค่าเฉลี่ยและส่วนเบี่ยงเบนมาตรฐาน

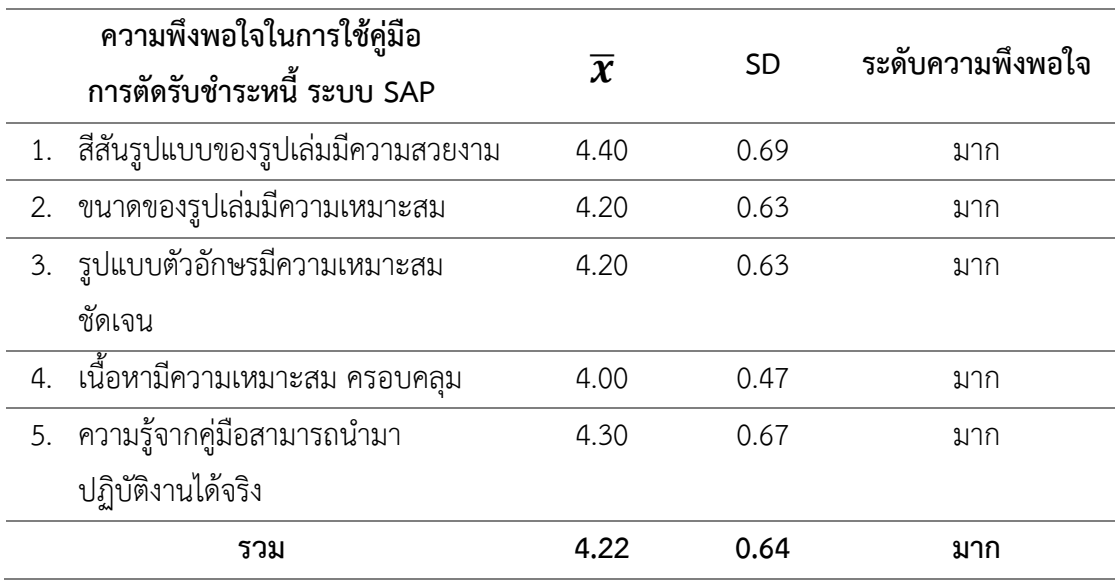

จากตารางที่ 3 พบว่า ความพึงพอใจโดยรวมในรูปแบบของคู่มือการตัดรับชำระหนี้ ระบบ SAP โดยรวมมีระดับความพึงพอใจอยู่ในระดับมาก ( $\overline{\boldsymbol{\mathcal{X}}}$  = 4.22 , SD = 0.64) พบว่า มีระดับ ความพึงพอใจสูงสุด คือ สีสันรูปแบบของรูปเล่มมีความสวยงาม ( $\overline{\boldsymbol{\mathcal{X}}}$  = 4.40 , SD = 0.69) รองลงมา คือ ความรู้ที่ได้จากคู่มือสามารถนำมาปฏิบัติงานได้จริง ( $\overline{\bm{X}}$  = 4.30 , SD = 0.67) ตามลำดับ